**blocnotes**

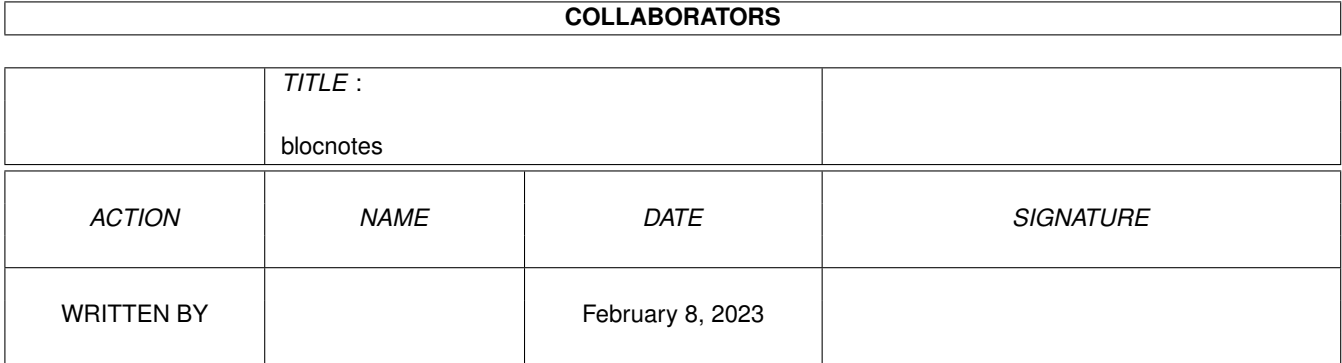

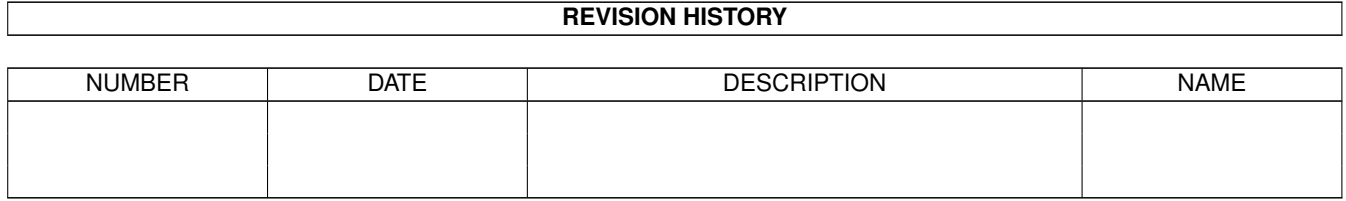

# **Contents**

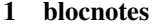

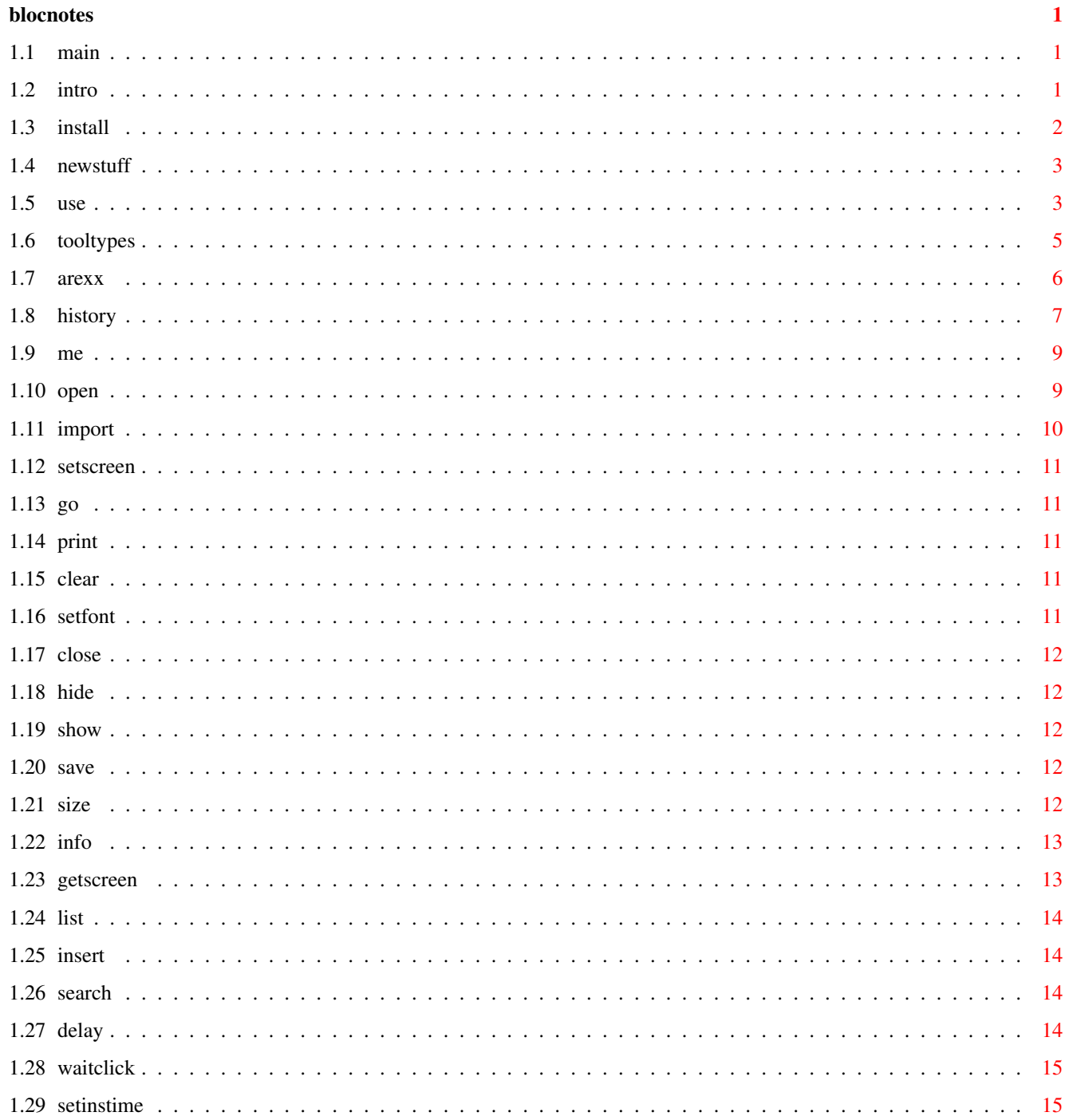

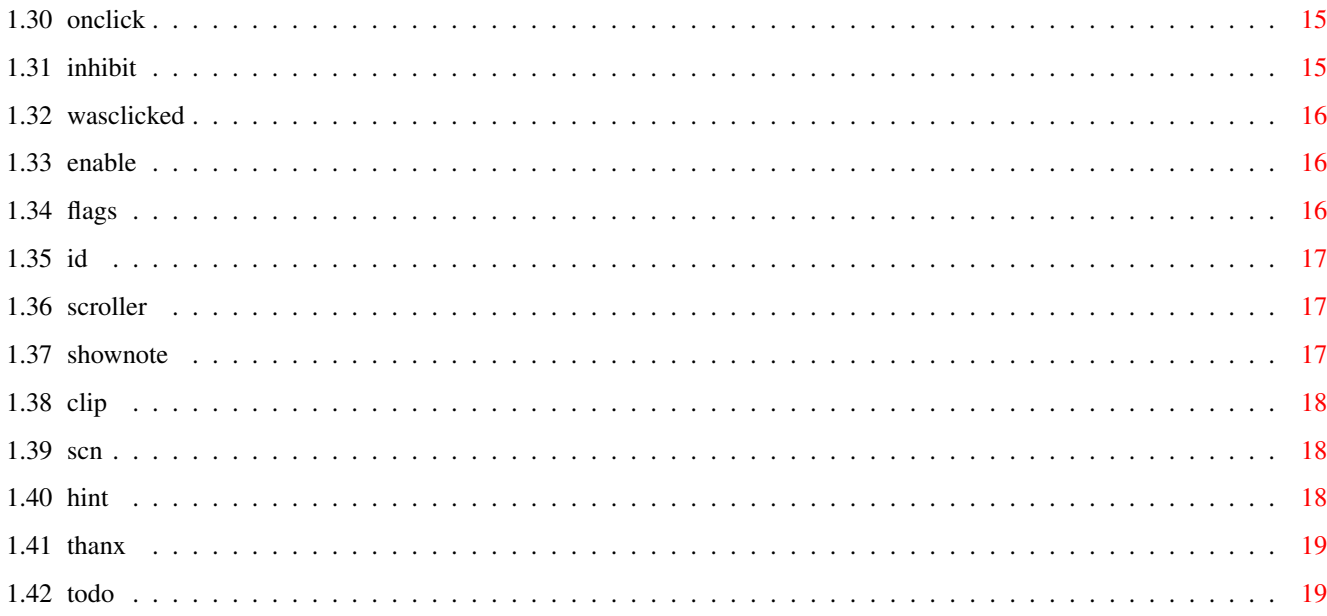

## <span id="page-4-0"></span>**Chapter 1**

## **blocnotes**

### <span id="page-4-1"></span>**1.1 main**

BlocNotes v3.6 Shareware \$10 fee c 1995-1996 Roberto Ferorelli e-mail: r.ferorelli@teseo.it

\_\_\_\_\_\_\_\_\_\_\_\_\_\_\_\_\_\_\_\_\_\_\_\_\_\_\_\_\_\_\_

[Introduction](#page-4-3) [New things](#page-6-2) [Installation](#page-5-1) [Use](#page-6-3) [Hints](#page-21-3) [Tooltypes](#page-8-1) [Arexx Commands](#page-9-1) **[History](#page-10-1)** [Me](#page-12-2) [Thanx](#page-22-2) [To Do](#page-22-3)

### <span id="page-4-2"></span>**1.2 intro**

#### <span id="page-4-3"></span>INTRODUCTION

BlocNotes is a WB commodity that allows you to make notes in a very 'Postit' type way. When you hit a custom hotkey it opens a window, into which you can insert as much, or as little text as you like. All the text will be stored, together with a description of the window, in a file, so, at startup, all the previously opened windows will be reopened and positioned, each one with its

#### text.

It's possible to open a great number of windows (in theory there's no limit, but Intuition can't look at too many windows together). For each window you can set the textfont, the size and position and some window definitions (eg: GADGETLESS & EDITABLE). You can also set a default value for each setting. Blocnotes supports the clipboard, so you can copy text from a shell to a note-window or vice versa. You can import text automatically by dropping an icon into one of the note windows. You can also import or export disk files. All the windows can be closed or completely deleted with a simple command. Every window has simple editing functions, word wrapping and text scrolling, so it's not necessary to size the window to it's maximum dimensions.

You can fix a note window to a particular public screen, so when that public screen is opened, the note window opens and when the screen is closed the notewindow closes. It is also possible to specify a default screen where the windows will be opened. Every aspect of the program can also be controlled by an arexx port. With that you can easily, using some external cron program, make notes appear at a specified time, as a remainder, or use the note windows as a standard system to communicate with user.

### <span id="page-5-0"></span>**1.3 install**

#### <span id="page-5-1"></span>INSTALLATION

Nothing simplier now. Just start the installer script and answer some simple questions.

If you want to install it manually:

First copy the executable whenever you want (the best location is in the WBStartup drawer).

It also needs a directory to store the notes. You can supply the name of this directory by specifying it in the tooltype DIRECTORY or simply, a FileRequester will appear the first time the program is started, and then the directory will be stored in the tooltype. You can set the hotkey to open a note-window through the [Tooltype](#page-8-1) NOTEKEY. The default is: NOTEKEY=<CONTROL ESC>. If you insert the program in the WBStartup drawer and want to avoid the disk noises that Blocnotes produces when it searches its files while the Workbench is still loading the other programs, you can use the tooltype DELAY followed by the number of seconds Blocnote must wait before accessing the disk: (i.e. DELAY=5 for a 5 seconds wait).

### <span id="page-6-0"></span>**1.4 newstuff**

<span id="page-6-2"></span>New Stuff Complete arexx interface. In the archive there are new two arexx scripts: [scroller.rexx](#page-20-3) [shownote.rexx](#page-20-4) . The wordwrapping is now aware of windows dimensions.

Fixed almost every bug!!. ;)

New in version 3.6:

New zoom gadget that permits to reduce the size of interface window. Added complete support to [screennotify.library](#page-21-4) (useful but not need). Now screenfixed notes works with almost every public screen. More powerful arexx OPEN command and new SCREEN and GETSCREENDATA commands.

\_\_\_\_\_\_\_\_\_\_\_\_\_\_\_\_\_\_\_\_\_\_\_\_\_\_\_\_\_\_\_\_\_\_\_\_\_\_\_\_\_\_\_\_\_\_\_\_\_\_\_\_\_\_\_\_\_

New installer script.

### <span id="page-6-1"></span>**1.5 use**

#### <span id="page-6-3"></span>Use

To open a note window you must hit the defined hotkey (defined in [TOOLTYPE](#page-8-1) NOTEKEY), the window will be opened in a standard position; you can then insert text, change the position or the size of the window (through gadgets or with CONTROL or ALT keys together with mouse button), set a new font (through menu), enable or disable Insert-mode(<Ins> key on the numeric pad), make the window editable or not, make it gadgetless, and even enable or disable the scroll bars. Every window has a menu bar and supports the [clipboard](#page-21-5) with standard keys. Each change will be stored in a file in the chosen directory. With the Import command you can load an external file in the note, with the Export one you can save the note in a file. The second hotkey(defined with CX\_POPKEY and <CONTROL ALT n> for default)

opens the interface window where you can set all the default settings for the new note windows.

From the 2.0 version it's possible to make the program open a window and import a text automatically. The file of text can be in the directory chosen at startup, or can be inserted in this

directory at any time. Blocnotes uses Notify system to hear of a new file in this directory and then load it. A possible use is to "leave out" the icon of the notes-directory on the WorkBench, and 'drop' an icon of a text file onto this icon will open a window and import the text. The original text files will be left untouched or will be deleted depending from the DELETEFILES switch. Another way to import a file in a note-window (it's possible only if the note window is on the WorkBench Screen) is simply to drag the icon of the file onto the note-window (any existing text in the note window will be erased!). Every window is a WorkBench AppWindow. Every note window can be moved in the screen, even if it hasn't the dragbar (ie GADGETLESS). Simply press and hold the CONTROL key and then press the left mouse button inside the window and move the mouse pointer. In the same way, it is possible to size the window without using the sizing gadget by using the ALT key. The background of the windows are yellow, but if you want a the system backcolor you can disable the yellow, specifying tooltype: YELLOWBACK=NO. With WB3.0 it uses pen sharing to obtain a light yellow.With older versions it searches in the colormaps of screens for the closest color to yellow and uses that. Therefore with an AmigaOS before version 3.0, is suggested to set a yellow color for WorkBench (through WBPalette prefs).

If you want to fix a note to the public screen where the window of the note is, you have to select the menu item <Fixed Screen>. The window will always be opened on that Pubscreen, if it exists, or will wait for the screen to be opened. If you enter a screen name in the <fixed screen> gadget (the Blocnotes GUI) all the new windows will be fixed.

You can also specify a screen, where all the new notes and the notes not fixed will be opened, with the SCREEN tooltypes: "SCREEN=default" for windows opened on default public screen. "SCREEN=<Public screen name>" for windows opened on specified pubscreen.

Each note window can be opened automatically at startup or can always be hidden. So it's possible to use BlocNotes as a real block of notes. Open a window, insert your data, make the window not AutoOpen and then hide it. The note will be accessible simply using the Blocnotes gui.

### <span id="page-8-0"></span>**1.6 tooltypes**

#### <span id="page-8-1"></span>TOOLTYPES

These are all the tooltypes recognised by the program.

CX\_POPKEY=<hotkey>

Hotkey for user interface. (<CONTROL ALT n> is default)

CX\_POPUP=<YES or NO>

Open control window at startup?

NOTESKEY=<hotkey>

Hotkey to open a new note. (<CONTROL ESC> is default)

DIRECTORY=<path>

The directory where the notes will be saved.("NOTES:" is default)

DEFFONTNAME=<fontname>

DEFFONTSIZE<fontsize>

The name and the size of the default font.

YELLOWBACK=<YES or NO>

If actived, the background of the windows will be yellow.

DELETEFILES=<YES or NO>

If enabled, when you put a file in the Notes directory

the file is loaded and then deleted(at next startup).

DELAY=<seconds>

Number of seconds to wait before loading notes.

SCREEN=<screenname>

The name of publicscreen where the windows will be opened or

default for default public screen. If omitted->default.

The next are for the new windows opened:

#### FIXEDSCREEN=<YES or NO>

If YES, the new windows will be fixed to their screen.

INSERT=<YES or NO>

Insert mode enabled or disabled on new notes.

GADGETLESS=<YES or NO>

New windows will have gadget or no?

YES means "no gadget", NO means "with gadget".

WORDWRAP=<YES or NO>

Enable or disable Wordwrap.

SCROLLER=<YES or NO>

Enable or disable scrollbars.

**[QUIT](#page-19-4)** 

### <span id="page-9-0"></span>**1.7 arexx**

<span id="page-9-1"></span>ARexx Commands The Arexx interface permits users to control every aspect of the program via external Arexx macros. Every value is returned in the standard string RESULT, so you must specify 'OPTIONS RESULTS' in the arexx program. General commands on single note: [OPEN](#page-12-3) Open a note. [CLOSE](#page-15-5) Close a note. [SHOW](#page-15-6) Show a note. [HIDE](#page-15-7) Hide a note. [SAVE](#page-15-8) Save contents of a note. [SETSCREEN](#page-14-5) Set default screen. [GETSCREENDATA](#page-16-2) Get info on a screen. Search commands: [INFO](#page-16-3) Get info on a note or get program status. [SEARCH](#page-17-4) Search for a note. [LIST](#page-17-5) List all notes. Editing commands: [GO](#page-14-6) Move the cursor. [IMPORT](#page-13-1) Import a text. [PRINT](#page-14-7) Print a text. [CLEAR](#page-14-8) Clear contents of a note. Commands on window or note attributes: [SETFONT](#page-14-9) Change window font. [SIZE](#page-15-9) Change dimensions of a window. [INSERT](#page-17-6) Set Inset mode [EDIT](#page-17-6) Set Edit mode [WORDWRAP](#page-17-6) Set WordWrap mode Misc commands: [DELAY](#page-17-7) Delay some seconds. [WAITCLICK](#page-18-4) Wait for user to click. [SETINSTIME](#page-18-5) Set insertion time. [ONCLICK](#page-18-6) Set "on click" action. [INHIBIT](#page-18-7) Protect note from user action. [WASCLICKED](#page-19-3) Has the user press a key? [ENABLE](#page-19-4) General commodity commands. [DISABLE](#page-19-4)

### <span id="page-10-0"></span>**1.8 history**

<span id="page-10-1"></span>History

Version 1.0: .-.-90 @

Version 1.5: 5-6-94

First Public Release, rewritten from scratch (the old version used

simply a CON: window and had no other features).

Changes in version 1.7:

-> Fixed some bugs.

Changes in version 2.0: 3-10-94

-> Better selection of blocks, Now it works like the system shell.

-> Makes use of the locale system. Language supported are English

and italian(at the moment!).

-> General cleanup and fixing of minor bugs.

-> Imports automatically an external file at startup.

-> Opens a window and imports a file exactly at the moment the

file is copied to the directory chosen (NOTIFY).

-> Every future enhancements will be more simple and files will be

always compatible with older ones.

Changes in version 2.1:

-> With wb 3.0 or greater the backs of the windows are yellow, to make the windows more in evidence. You can turn off this option with the tooltype YELLOWBACK=<YES or NO>.

-> If you press the left mouse button in a note Window while

pressing the CONTROL key, you can move the window in the

screen. It's so simpler to use GADGETLESS windows.

-> Added the DELETEFILES tooltype. Normally if you save a file to

the notes directory it's loaded in a notewindow and the

original file is left untouched; with this option active the

original file will be deleted. (DELETEFILES=<YES or NO>)

Default is: not active.

-> Added the DELAY tooltype to avoid disk noise at startup.

Changes in version 2.2:

-> Completely rewritten the editing routine. Now act in a way more similar to a normal text editor.

-> Added the delete line function and the undelete line.

-> Better support of locale with use of national specific

characters. Removed RLE routine that hit with ASCII-extended

characters. Automatic conversion routine created.

-> With DELETEFILES active, BlocNotes didn't delete the .info file

together with the text file, fixed.

Changes in version 2.5:

-> Added text scroll. Now the cursor is always visible; the text scrolls to follow it.

-> Added scroller gadget to allow viewing of an entire note using mouse.

-> FIXED a probably dangerous bug: when a note was not editable some editing function could take to a deadlock.

-> Added SCROLLER tooltypes to enable or disable window scrollers.

-> Rewritten CONTROL-dragging routine and added ALT-sizing.

-> Fixed a problem that showed during passage of text from a window

to another window through clipboard.

Changes in version 3.0: 14-11-94

-> Added screen attached windows.

-> Added FIXEDSCREEN Tooltype.

-> Added Listview to interface window.

-> Changed <Hide/Show All> to <Enable/Disable>

-> Enable(or disable) from Exchange now shows (or hides) all windows.

-> Yellow background extended to all OS. It searches in the

colormap of screen the closest color to yellow and uses it.

-> Added SCREEN Tooltype and gadget.

-> Added wordwrap mode and tooltype WORDWRAP.

-> Fixed enforcer hits.

-> Added AppWindows feature.

Changes in version 3.1: 19-12-94

-> Added AutoOpen switch. Window can be hidden from startup.

-> Fixed bug in Clipboard functions.

-> When a window was not editable, selecting the mark block

function take to a deadlock: fixed.

Changes in version 3.2: 13-02-95

-> Changed behaviour of Wordwrapping: now sensible to window width.

-> Doubleclick of an entry in the notes list make the window appear

(only if not SCREENFIXED)

Changes in version 3.3: 01-03-95

-> Added AREXX port and commands.

-> Created Scroller.rexx script.

Changes in version 3.5: 10-01-96

-> Fixed minor bug in drag and size routine.

- -> Added Shownote script, useful with CronTab.
- -> Fixed memory trashing problem during clipboard operations.
- -> Added simple memory control routine.
- -> Created .guide docs.

Changes in version 3.6: 10-02-96

-> Added NOSAVE option for arexx.

-> Changed OPEN commands using ReadArgs() and extended its args.

-> Added SETSCREEN command. (as Perry Mowbray requested!;-))

- -> Added GETSCREENDATA command.
- -> Made some minor changes to scroller.rexx.

-> Added zipgadget to make window smaller

-> Added support of [screennotify.library](#page-21-4) (nothing really changed

except that now it closes its window if workbench need to be closed)

-> Created installer script.

### <span id="page-12-0"></span>**1.9 me**

<span id="page-12-2"></span>To Contact Me

---------------------------------------------------------------------

If you had any request or want to report a bug or want to register to BN you can contact me through: e-mail: r.ferorelli@teseo.it (ADDRESS IS CHANGED) or snail mail: Roberto Ferorelli Via Amendola 201/9 70126 BARI (ITALIA)

### <span id="page-12-1"></span>**1.10 open**

<span id="page-12-3"></span>**OPEN** This command now need to be used like a DOS command. It's template is: OPEN LEFT/N,TOP/N,WIDTH/N,HEIGHT/N,FONTNAME/K,FONTSIZE/K/N, FLAGS/K/N,GADGET/S,NOGADGET/S,SAVE/S,NOSAVE/S,EDIT/S, NOEDIT/S,SCROLLER/S,NOSCROLLER/S,FIXED/S,NOFIXED/S, AUTO/S,NOAUTO/S,SCREEN/K

Opens a new note window. Result is a number that identifies

the window for other operations. You can specify the location and the dimensions of the window and the font name and size and every aspect of the window. LEFT,TOP,WIDTH,HEIGHT are the dimensions and the position. FONTNAME and FONTSIZE are followed by the name and size of the font. FLAGS is the bulk version of [Flags](#page-19-5) . GADGET/NOGADGET Window has gadget? SAVE/NOSAVE Note has to be saved(and so survive a reboot)? EDIT/NOEDIT Window is editable? SCROLLER/NOSCROLLER Window has scrollbars? FIXED/NOFIXED Window is attached to a particular public screen? AUTO/NOAUTO The note has to be opened on startup? SCREEN Is followed by the name of the pubscreen where the window has to be opened. NOTE: If you specify the FONTNAME/FONTSIZE, FLAGS or SCREEN arguments you had to use the keyword before the argument itself. The name of the screen must be enclosed in " to tell AREXX not to convert it to upper case, 'cause Public screen names are case sensitive.  $So:$ OPEN 0 0 320 200 SCREEN 'Support' and not NO ---> OPEN 0 0 320 200 SCREEN Support <<<--- NO --> OPEN 100 100 300 200 FONTNAME pearl.font FONTSIZE 8 FLAGS 3 id=RESULT --> OPEN WIDTH 320 HEIGHT 100 SCREEN 'Workbench' NOGADGET NOEDIT FIXED id=RESULT --> OPEN GADGET SCROLLER EDIT NOFIXED NOAUTO id=RESULT --> OPEN 200 300 400 100 NOFIXED NOAUTO NOSAVE NOGADGET NOEDIT id=RESULT

### <span id="page-13-0"></span>**1.11 import**

<span id="page-13-1"></span>IMPORT IMPORT <Id> <Filename> Imports file <Filename> in window identified by [<Id>](#page-20-5) . --> IMPORT id 'file.txt'

### <span id="page-14-0"></span>**1.12 setscreen**

#### <span id="page-14-5"></span>**SETSCREEN**

SETSCREEN '<public\_screen\_name>' Sets the public screen where the windows have to be opened. NOTE: The name of the screen must be enclosed in " to tell AREXX not to convert it to upper case, 'cause Public screen names are case sensitive. --> SETSCREEN 'Support' --> SETSCREEN 'Workbench' --> SETSCREEN "

### <span id="page-14-1"></span>**1.13 go**

#### <span id="page-14-6"></span>GO

 $GO < Id> <$ Col $> <$ Row $>$ Positions the cursor of window  $\langle \text{Id} \rangle$  to column  $\langle \text{Col} \rangle$  and row  $\langle \text{Row} \rangle$ . --> GO id 1 1

### <span id="page-14-2"></span>**1.14 print**

#### <span id="page-14-7"></span>PRINT

PRINT <Id> '.......' Prints the string '......' to the window [<Id>](#page-20-5). Characters are inserted as if they were typed from keyboard, so insert mode and wordwrap influences the printing(if they are active).  $\rightarrow$  GO id 0.5 PRINT id 'Hello world'

### <span id="page-14-3"></span>**1.15 clear**

<span id="page-14-8"></span>CLEAR CLEAR <Id> Clears the contents of the window with  $id$  $id$ . --> CLEAR id

### <span id="page-14-4"></span>**1.16 setfont**

#### <span id="page-14-9"></span>SETFONT

SETFONT <Id> <Name> <Size> Sets window specified by  $\langle$ Id $\rangle$  to font  $\langle$ Name $\rangle$ , with  $\langle$ Size $\rangle$  as Y size. --> SETFONT id LetterGothic.font 60

### <span id="page-15-0"></span>**1.17 close**

<span id="page-15-5"></span>CLOSE CLOSE <Id> Deletes note specified by  $\langle \text{Id} \rangle$ . --> CLOSE id

### <span id="page-15-1"></span>**1.18 hide**

<span id="page-15-7"></span>HIDE HIDE <Id> Hides note window specified by  $\langle \text{Id} \rangle$ . --> HIDE id

### <span id="page-15-2"></span>**1.19 show**

<span id="page-15-6"></span>SHOW SHOW <Id> Shows note window specified by  $\langle \text{Id} \rangle$ . --> SHOW id

### <span id="page-15-3"></span>**1.20 save**

<span id="page-15-8"></span>SAVE SAVE <Id> Saves note contents specified by  $\langle \text{Id} \rangle$  in his file. --> SAVE id

### <span id="page-15-4"></span>**1.21 size**

#### <span id="page-15-9"></span>SIZE

SIZE <Id> [<LeftEdge> <TopEdge> <Width> <Height>] If only [<Id>](#page-20-5) is specified, returns a string with the dimensions of the window of [<Id>](#page-20-5) .(as "10 50 300 100") If other arguments are present, changes the dimensions of the window [<Id>](#page-20-5) to the ones specified. You can specify the actual value for a dimension with a point (as in "10 . 300 100"). --> SIZE id say result or --> SIZE id 10 50 300 100 --> SIZE id . . 500 130

### <span id="page-16-0"></span>**1.22 info**

<span id="page-16-3"></span>INFO INFO [<Id>] If  $\langle \text{Id} \rangle$  is specified, returns a string with informations on  $\langle \text{Id} \rangle$  (1), otherwise it returns a string with general infos (2) on BlocNotes status. Strings returned have these formats: (1): "<total number of notes> <number of windows opened> <0/1,disabled or enabled>" (2): "<Flags> <First 25 character>" Where [Flags](#page-19-5) are the flags of the specified window. --> INFO say result or --> INFO id

say result

### <span id="page-16-1"></span>**1.23 getscreen**

#### <span id="page-16-2"></span>GETSCREENDATA

GETSCREENDATA ['<Screen Name>'] It returns a string in which are stored the dimensions of the screen specified(by name) or of the default screen. Note that the screen name must be enclosed in " to avoid case conversion. The returned string has format: "LeftEdge TopEdge Width Height Public\_Screen\_Name" --> GETSCREENDATA say result --> 0 0 800 600 --> GETSCREENDATA say result --> 0 0 800 600 Mine --> GETSCREENDATA Support say result --> 0 0 640 480 Support

### <span id="page-17-0"></span>**1.24 list**

<span id="page-17-5"></span>LIST LIST Returns a string with [<Id>](#page-20-5) s of every note opened in BN separated by commas. Combined with INFO permits to identify a particular window. --> LIST say result

## <span id="page-17-1"></span>**1.25 insert**

<span id="page-17-6"></span>INSERT/EDIT/WORDWRAP INSERT <Id> ON|OFF Sets Insert mode of window specified by  $\langle \text{Id} \rangle$ . --> INSERT id ON EDIT <Id> ON|OFF Make window [<Id>](#page-20-5) editable or not. --> EDIT id OFF WORDWRAP <Id> ON|OFF Enable or disable wordwrapping on window [<Id>](#page-20-5). --> WORDWRAP id ON

### <span id="page-17-2"></span>**1.26 search**

<span id="page-17-4"></span>SEARCH SEARCH <Pattern> Searches through notes for one that contains a string that matches with pattern and returns its Id. Pattern is a normal dos-like pattern. --> SEARCH '#?My Note#?' if (result $\approx$ =0)&(rc=0) then SHOW result

### <span id="page-17-3"></span>**1.27 delay**

<span id="page-17-7"></span>DELAY DELAY <number> Waits <number> seconds and then returns.  $\rightarrow$  DELAY 2

### <span id="page-18-0"></span>**1.28 waitclick**

<span id="page-18-4"></span>**WAITCLICK** WAITCLICK <Id> Waits for the user to click or press a key on the window [<Id>](#page-20-5) (only if opened). --> WAITCLICK id

### <span id="page-18-1"></span>**1.29 setinstime**

<span id="page-18-5"></span>SETINSTIME SETINSTIME <number> Tells PRINT to wait a <number> of ticks (50 per second) when inserting characters(between them). Zero means no wait and is the default value. Useful to create scrolling text. The script [Scroller.rexx](#page-20-3) is an example of this function. --> SETINSTIME 1

### <span id="page-18-2"></span>**1.30 onclick**

#### <span id="page-18-6"></span>**ONCLICK**

ONCLICK NONE|SPEED|EXIT Selects the action to take if the user press a key or the mousebutton while a text is printing. NONE means no action. SPEED means printing of characters at maximum speed. EXIT means abort of printing. (try to change it in scroller.rexx --> ONCLICK NONE --> ONCLICK SPEED --> ONCLICK EXIT

### <span id="page-18-3"></span>**1.31 inhibit**

<span id="page-18-7"></span>INHIBIT INHIBIT <id> ON|OFF|RESET Enables or disables input from user to window [<Id>](#page-20-5) . Only mouseclick or pressing of a key are listened.

### <span id="page-19-0"></span>**1.32 wasclicked**

<span id="page-19-3"></span>**WASCLICKED** WASCLICKED <id> Returns '1' if the user have pressed a key or mousebutton on the window [<Id>](#page-20-5) since last INHIBIT ON or INHIBIT RESET --> INHIBIT id ON DELAY 3 WASCLICKED id if  $(rc=0)$ & $(result='1')$  then say 'Clicked!' INHIBIT id OFF

### <span id="page-19-1"></span>**1.33 enable**

<span id="page-19-4"></span>ENABLE/DISABLE/QUIT ENABLE DISABLE QUIT Enables, disables or quits Blocnotes commodity.

### <span id="page-19-2"></span>**1.34 flags**

<span id="page-19-5"></span>Flags

Flags is a number where:

1 ----> Insert mode On/Off

2 ----> Set if Window is gadgetless.

4 ----> Note is editable. Set means editable.

8 ----> Set if scroll bars are actived.

16 ----> Set if the note is fixed to a public screen.

32 ----> WordWrap On/Off

64 ----> Set if the note must be automatically opened upon startup

128 ----> If set the note is not saved: it will not survive a reset.

So for a note with Insert mode active, window editable, wordwrap

on and autoopen, flags is  $=1+4+32=37$  and returned string by INFO

would be something like: "37 ..............", while for a note

with gadgetless window, fixedscreen active and not autopen, flags

is  $=2+16+64=82$  and string:"82 ................".

### <span id="page-20-0"></span>**1.35 id**

#### <span id="page-20-5"></span>ID

<Id> is a value returned by the [OPEN](#page-12-3) command or the [SEARCH](#page-17-4) command. It identifies a specific note with its contents and its windows. This example opens a window, writes a text and wait for user to press a key or mousebuttons. OPTIONS RESULTS OPEN 1 1 300 100 id=result PRINT id "Test" WAITCLICK id CLOSE id

### <span id="page-20-1"></span>**1.36 scroller**

<span id="page-20-3"></span>scroller.rexx Scroller is an arexx program that permits to create scrolling text in a blocnotes window. The window is opened and the specified text is written in it until user press a key or mousebutton. To test it, run BN and then click on the scroller.rexx icon. The CLI usage is: rx scroller.rexx <times> <scrolling text> where <times> is the number of times the text will be repeated (0 means forever) and the text can be as long as 70 chars. You can (and, probably, you had to) change the default value of the script(see the source at this purpose).

### <span id="page-20-2"></span>**1.37 shownote**

#### <span id="page-20-4"></span>shownote.rexx

This script has the only function to make a BN window appear. You have only to specify a pattern. The window whose text matches with the pattern will appear. This is useful with a Cron program that run commands at specified time. You can so use BN as a simple reminder.

### <span id="page-21-0"></span>**1.38 clip**

#### <span id="page-21-5"></span>Clipboard

The key to control clipboard are the standard: <AMIGA+B> toggles <Mark Block Mode>. <AMIGA+V> inserts text from the clipboard. <AMIGA+C> copies text to the clipboard. <AMIGA+X> deletes text and inserts that in the clipboard. and also: <AMIGA+K> deletes line. <AMIGA+L> undeletes line.

where AMIGA is right amiga key.

### <span id="page-21-1"></span>**1.39 scn**

#### <span id="page-21-4"></span>screennotify.library

This is a system library created by Stefan Becker that permits to have a better control, for programmer, over public screens. It is not need for Blocnotes use but I highly recommend it. With this library in the system, Blocnotes can close its windows on a public screen when that screen is closing. If the notes are also ScreenFixed, when their screen opens they will appear on it. These functions were already present in the last version of BN, but with this library installed, they work better and finally, with every program.

It can be retrieved through Aminet as util/libs/ScreenNotify10.lha

### <span id="page-21-2"></span>**1.40 hint**

#### <span id="page-21-3"></span>**HINTS**

These are few advices to use BlocNotes at its best. \*I recommend to use the program DefPubScreen v3.0 by Matt Francis (or similar programs). It makes the frontmost screen the default one so new notes will appear automatically on it. \*If you use Gadgetless windows on BN, remeber that you can resize and

move them pressing left mouse button together with CONTROL(move) or ALT(size).

\*Another useful program to use with BN is PowerSnap by Nico François. With it you can quickly import text from other program to a note. Nothing else, at the moment.....

### <span id="page-22-0"></span>**1.41 thanx**

<span id="page-22-2"></span>THANX to:

Stefan Becker for the [screennotify.library](#page-21-4) Perry Mowbray for bug reports, ideas and english revision. Jim Hansen for is support (really thanx!) and to everyone that reported bug and gave me new ideas.....

## <span id="page-22-1"></span>**1.42 todo**

<span id="page-22-3"></span>Still to do:

\*Other languages localization. (It's not my fault, I know only these languages). Waiting for volunteers. \*Fix a strange bug: program crashes when exiting, under particular circumstances.(Not yet really identified) \*Create a better (everything would be better;) icon. (I'm a terrible drawer) I'm waiting for new ideas. Write [me](#page-12-2) your request.